## Do Not Disturb (UCE Desktop)

Last Modified on 03/14/2018 10:50 am EDT

You set incoming call options in the User information section of the UCE Desktop.

## Do Not Disturb

To put your phone in Do Not Disturb mode (DND), click the Incoming call options icon and choose DND Setting. Repeat to turn DND off.

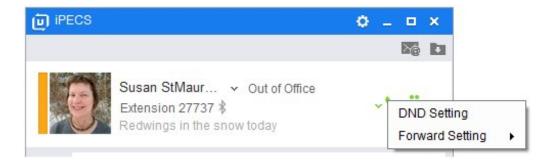